<お申込みの流れ> ※Web完結でお申込みの方

①同意画面に貼付しております「規定」等の内容を確認いただき、申込内容入力画面へと お進みください。

②お申込み内容をご入力ください。

③お申込み内容にもとづき審査いたします。 ※審査の結果によってはご希望に添いかねる場合もございます。

④必要書類をWeb登録お願いします。 ※URLをSMSにて送付いたします。

⑤審査結果・ご契約内容・在籍確認のご連絡

※お勤め先の確認のため、お勤め先にも電話させていただく場合もございますので、あ らかじめご了承ください。

⑥ご融資金額を返済用口座へご入金し、お申込み金額50万円超となる場合は、購入業者 等へお振込いたします

※ご契約に必要な印紙代は返済用口座より自動的に引落いたします。

☆ご不明な点は いよぎんテレホンセンター(0120-889-142)へお問い合わせくだ さい。 受付時間:9:00~17:00(銀行休業日は除きます。)

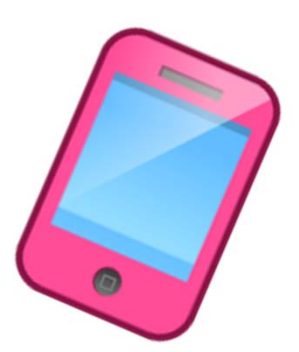